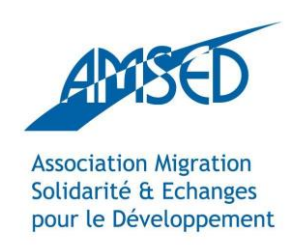

#### [http://network.amsed.fr](http://network.amsed.fr/)

# Tumblr

Avec le soutien de:

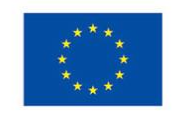

Erasmus+

The European Commission support for the production of this publication does not constitute endorsement of the contents which reflects the views only of the authors, and the Commission cannot be held responsible for any use which may be made of the information contained therein.

#### **Summary**

What is Tumblr? Why should you create your Tumblr? How do you create your Tumblr? Lets go ! V Using Tumblr effectively

#### What is a Tumblr?

Tumblr is a microblogging platform(blogs composed by pictures and short texts) and a social network as well.

To simplify, having tumblr is having a blog that is connected to a million of other blogs.

Some functions are similar to Facebook and Twitter, you can "like" an image and follow someone.

#### What is a Tumblr?

The particularity of Tumblr is that it is very rich in content. There are 7 formats in which you can publish a post : Text, Photo, Citation, Link, Discussion, Audio, Video.

Tumblr is also famous beacuse of the possibility to post GIFs (animated pictures). A function that is not available on other social medias.

### Why have a Tumblr?

A Tumblr allows you to creat a blog quickly and simply.

 $\checkmark$  It is easy to acess, aesthetic and there is no advertisement.

 $\checkmark$  There is a different public on Tumblr. There are many photographers and artists.

 $\checkmark$  It is an original way of promoting your experiences through pictures, videos and gifs.

#### How to create your Tumblr?

- You just have to search for « tumblr » on google or go directly to the site: <https://www.tumblr.com/>
- $\checkmark$  Once on the page, click on the button « inscription » on the top right of the page. Fill out the usual inscription procedure such as name, e-mail, age etc.

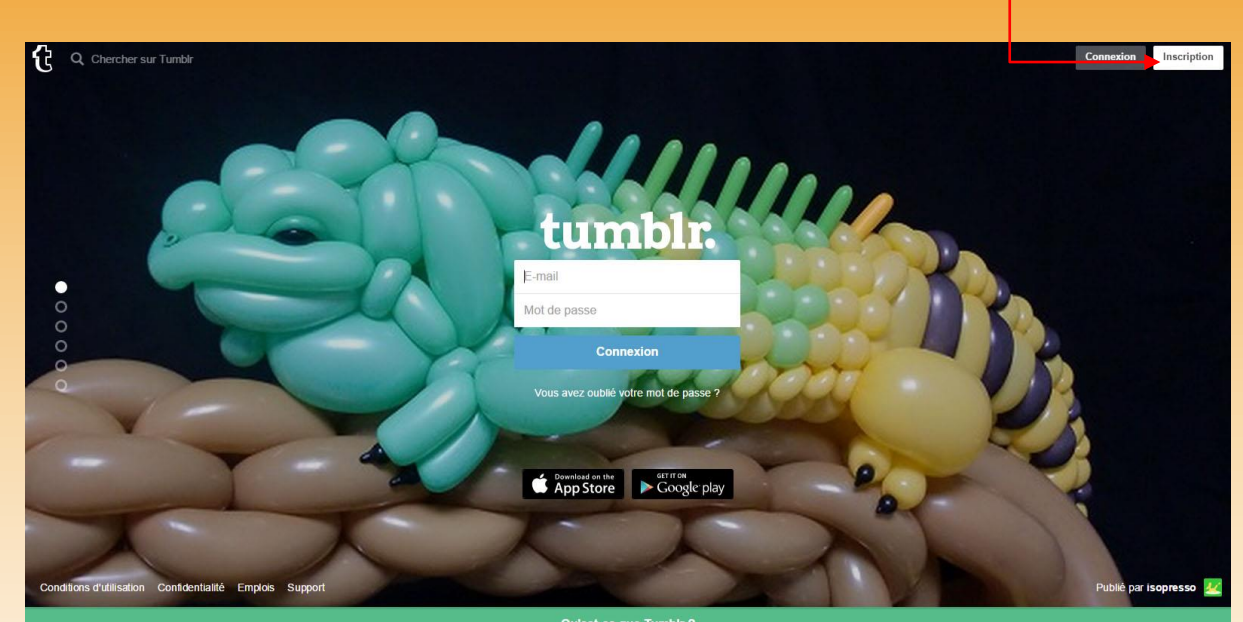

Qu'est-ce que Tumbir ?

#### How to create your Tumblr?

 $\checkmark$  Once you are signed in, you will be offered to follow 5 popular blogs from a list. You are free to skip this step.

 $\checkmark$  You are now on the main page of your tumblr. On this page, the recent activities of the blogs you follow will appear.

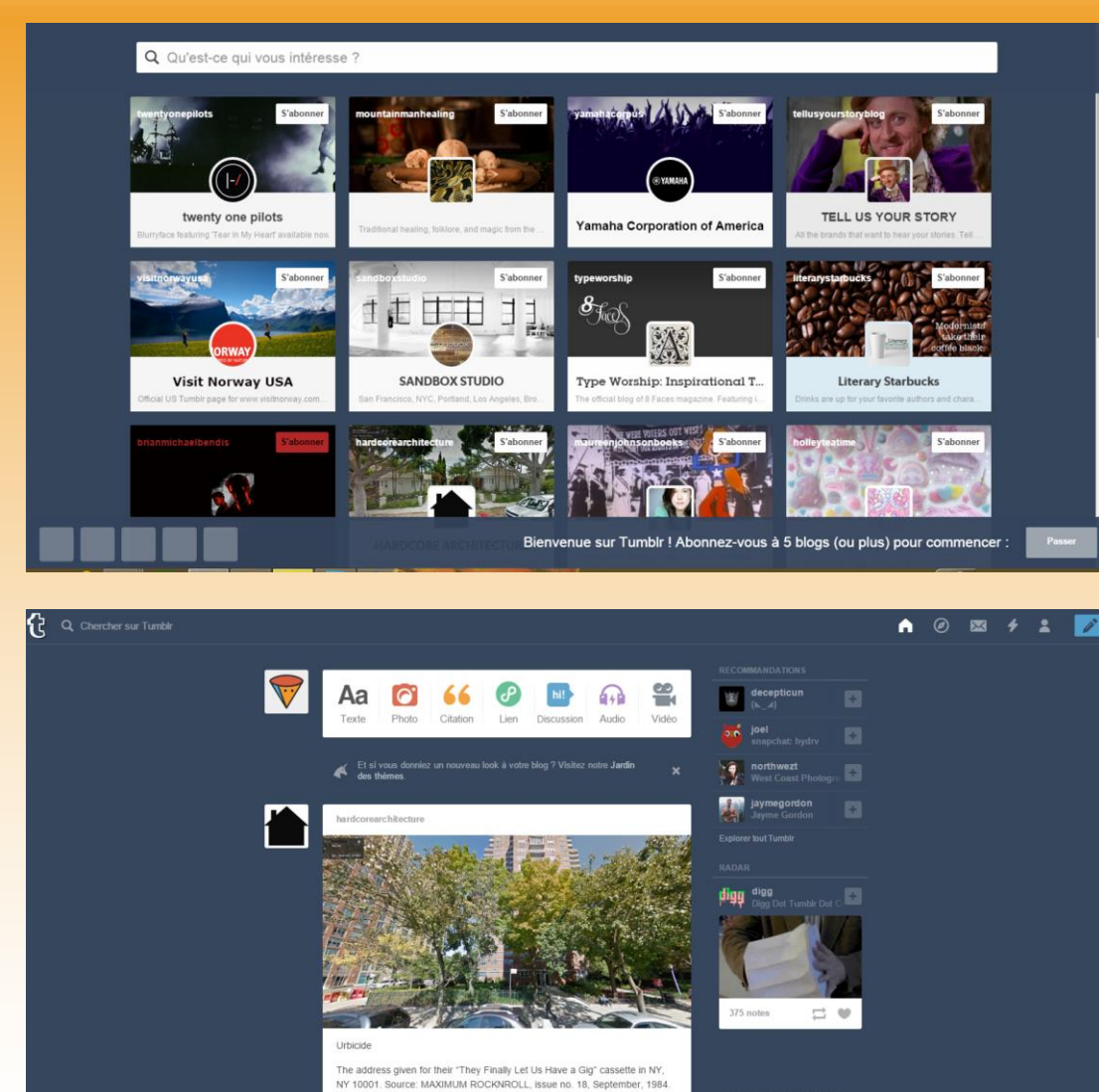

ew date: Oct., 2014. Sample guote from the review: "Their sound is a

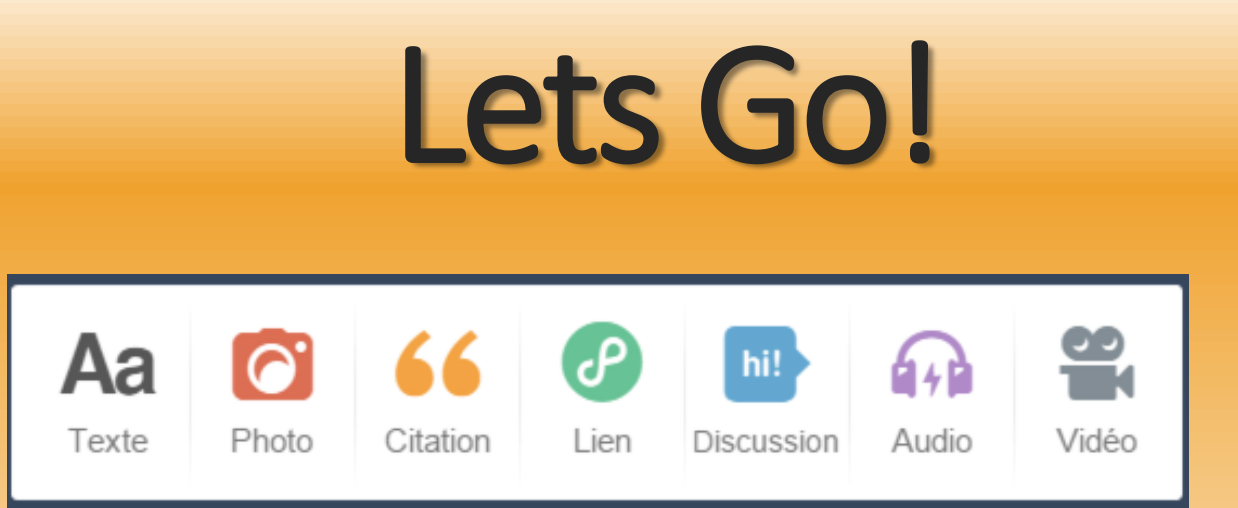

 $\checkmark$  With this toolbar, you can chose the format of what you want to post.

 $\checkmark$  If you want to discover other blogs, you can click on the button « explore » (white compass).

$$
\begin{array}{c|cccc}\n\hline\n\end{array}
$$

## Lets Go!

This button alows you to return to the main page of your account.

> The explore button allows you to search for other blogs.

« Trafic » allows you to measure the interest the tumblr community has for your publications.

you to jump directly to the publication os a post.

« Create a post » Is a shortcut that allows

The « acount » button allows you to change your acount. Such as the apearance, your subscriptions etc.

« Messages » allows you to acces your messages.

# Using Tumblr effectively

 $\checkmark$  On Tumblr, you can observe 2 types of uses for the site:

 $\checkmark$  Like a social media site

Like an artistic portfolio.

◆ Now you are ready to explore Tumblr!